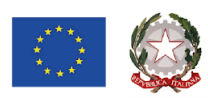

Tel. 0916404450 - Fax. 0916402686 Cod. Fisc.: 97164890820 - Cod. IPA: istsc\_pas800l Codice Meccanografico: PAIS00800L E-mail pais00800 @istruzione.it Pec pais00800 @pec.istruzione.it

#### **ISTITUTO DI ISTRUZIONE SUPERIORE BASILE - D'ALEO**

Via Biagio Giordano 14 - 90046 MONREALE (PA) www.iisbasiledaleo.edu.it

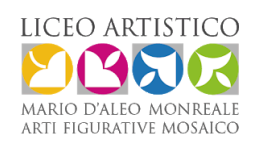

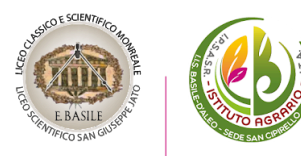

Circ. n° 343

I.I.S. - "E. BASILE-D'ALEO"-MONREALE Prot. 0004100 del 08/04/2024 IV (Uscita)

Ai docenti Ai docenti tutor Ai docenti orientatori Alle famiglie, alle studentesse e agli studenti Al DSGA per gli atti di competenza Al personale ATA

Oggetto:**Piattaforma Unica**–Nuove funzionalità oggetto di rilascio a partire dal 27 marzo 2024.

Si comunica che con nota Prot. N 1731 del 26/03/2024, il Ministero dell'Istruzione e del Merito, per rispondere alle rinnovate esigenze di orientamento delle studentesse e degli studenti, come previsto dalle Linee *guida per l'orientamento*, ha implementato nuove funzionalità all'interno della piattaforma Unica, disponibili a partire dal 27 marzo 2024.

# *Funzionalità di nuova implementazione:*

# **1)Gestione della sezione "Capolavoro dello studente" anche via web**

È Prevista un'estensione della sezione dedicata al caricamento del "Capolavoro dello studente", disponibile all'interno di E-portfolio.

In questa sezione, gli studenti possono:

- caricare il proprio "Capolavoro" e relativi allegati, nonché inserire eventuali riflessioni, non solo tramite l'applicazione mobile, ma anche tramite la piattaforma web;
- confermare il "Capolavoro", anziché limitarsi ad inserirlo in bozza come avveniva in precedenza sull'applicazione mobile.
- Per quanto riguarda i docenti e i docenti tutor, sono disponibili funzionalità che consentono di:
- monitorare il processo di caricamento del "Capolavoro" dello studente;
- riportare il "Capolavoro" caricato, qualora fosse necessario, nello stato di "bozza" al fine di consentire modifiche da parte di studenti e studentesse.

La possibilità di visualizzare il "Capolavoro" caricato sulla piattaforma, di accedere alle eventuali riflessioni associate e di scaricare gli allegati correlati, è disponibile anche per genitori, dirigente scolastico e personale amministrativo di segreteria scolastica.Visualizzazione della sezione "Sviluppo competenze".

La sezione "Sviluppo competenze" dell'E-Portfolio è resa disponibile per docenti e docenti tutor per la visualizzazione delle attività extrascolastiche e delle certificazioni caricate in questa sezione dagli studenti.

### **2) Visualizzazione delle informazioni relative alla sezione "Percorso di studi"**

È resa disponibile, per tutti gli utenti che accedono all'E-portfolio dello studente, la possibilità di visualizzare le informazioni sul percorso di studi relative anche agli anni precedenti rispetto all'a.s. 2023/2024. Si citano, a titolo esemplificativo, i moduli relativi ai Percorsi per le Competenze Trasversali e per l'Orientamento (PCTO) svolti negli anni precedenti rispetto all'a.s. in corso.

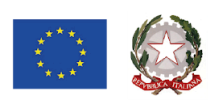

Tel. 0916404450 - Fax. 0916402686 Cod. Fisc.: 97164890820 - Cod. IPA: istsc\_pas800l Codice Meccanografico: PAIS00800L E-mail pais00800 @istruzione.it Pec pais00800 @pec.istruzione.it

#### **ISTITUTO DI ISTRUZIONE SUPERIORE BASILE - D'ALEO**

Via Biagio Giordano 14 - 90046 MONREALE (PA) www.iisbasiledaleo.edu.it

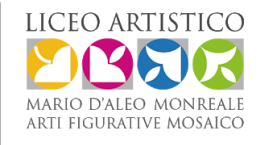

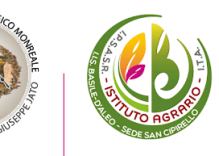

# **3) Aggiornamento periodico dei dati di "Statistiche su istruzione e lavoro"**

Nello specifico:

- con riferimento alla visualizzazione "Qual è la distribuzione delle assunzioni per macrosettore sul territorio nazionale", integrazione della base dati con le informazioni relative alla predizione per le assunzioni 2024-2028;
- implementazione del filtro "Periodo di riferimento" nella medesima visualizzazione e nella relativa modale di dettaglio.

All'interno della pagina "Statistiche su istruzione e lavoro" inoltre, sono stati resi disponibili quattro link di rimando ad altrettante pubblicazioni di Unioncamere e Ministero del Lavoro e delle Politiche Sociali–Sistema Informativo Excelsior, incentrate sull'inserimento dei diplomati e dei laureati nel mondo del lavoro. I quattro link sono stati inseriti nella sezione "Dallo studio al lavoro" in corrispondenza di "Cosa scelgono gli studenti che proseguono gli studi al termine del secondo ciclo".

# **4)Abilitazione dell'utenza di docente tutor per i docenti non associati ad una classe**

Al fine di consentire a tutti i docenti che abbiano completato la formazione propedeutica di essere associati a gruppi di studenti in qualità di docenti tutor e, quindi, di operare all'interno di Unica con le funzionalità disponibili per tale utente, sono disponibili le seguenti funzionalità:

- rimozione del vincolo di associazione tra il docente e le classi dell'Istituto di riferimento per l'abilitazione all'utenza di docente tutor all'interno di SIDI;
- funzionalità per il personale amministrativo di segreteria scolastica per abilitare come docenti tutor anche i docenti non associati ad una classe mediante le apposite funzioni SIDI;
- disponibilità per i docenti tutor che rientrano in tale tipologia di utenza (tutor non docente di una classe) di una homepage post-login dedicata su Unica.

# **5) Accesso e gestione degli studenti dei percorsi di secondo livello tramite la Piattaforma Unica**

Per accedere alla Piattaforma, gli studenti frequentanti i percorsi di secondo livello possono utilizzare i seguenti metodi di autenticazione:

- Sistema Pubblico di Identità Digitale (SPID);
- Carta d'Identità Elettronica (CIE);
- Carta Nazionale dei Servizi (CNS);
- Identità digitale rilasciata da un altro Paese europeo (eIDAS)
- –Credenziali rilasciate dal Ministero dell'Istruzione e del Merito

Le funzionalità rese disponibili sono le seguenti:

- ❖ Per gli studenti, è possibile visualizzare le informazioni riguardanti il proprio percorso scolastico nonché compilare l'E-portfolio;
- ❖ Per il Dirigente scolastico e i docenti tutor, è possibile accedere e visualizzare le informazioni relative ai propri studenti frequentanti i percorsi di secondo livello.

# **6) Caricamento dei moduli di orientamento formativo su SIDI**

Sono disponibili le funzionalità per l'inserimento su SIDI–Gestione Alunni delle attività di orientamento svolte nell'ambito dei moduli di orientamento formativo, di almeno 30 ore annuali. In particolare, la modalità **di inserimento al** SIDI si differenzia in base all'istituzione presso cui sono state svolte le ore di orientamento.

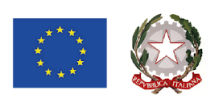

Tel. 0916404450 - Fax. 0916402686 Cod. Fisc.: 97164890820 - Cod. IPA: istsc\_pas800l Codice Meccanografico: PAIS00800L E-mail pais00800 @istruzione.it Pec pais00800 @pec.istruzione.it

**ISTITUTO DI ISTRUZIONE SUPERIORE BASILE - D'ALEO** 

Via Biagio Giordano 14 - 90046 MONREALE (PA) www.iisbasiledaleo.edu.it

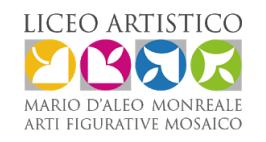

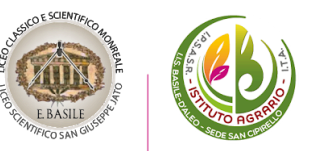

#### Nello specifico:

–Se le attività si sono svolte presso le Università, le informazioni saranno caricate in modo automatico sul SIDI– Gestione Alunni–Anagrafe Nazionale Studenti dal Ministero, come definito dal protocollo di intesa siglato tra il Ministero dell'Università e della Ricerca (MUR) e il MIM. –Se le attività si sono svolte presso Enti previsti dal punto 7 delle Linee *guida per l'orientamento*, le informazioni devono essere caricate sul SIDI–Gestione Alunni–Anagrafe Nazionale Studenti dal personale amministrativo di segreteria scolastica

#### **7) Aggiornamento FAQ, Manuali Utente e Video-Tutorial**

Per approfondimenti riguardo al funzionamento della Piattaforma Unica, gli utenti possono consultare le apposite FAQ, Manuali **Utente**, e il Video-Tutorial All'interno della sezione Assistenza del proprio profilo, aggiornati a partire dal 27 marzo 2024.

#### **Allegato:**

Nota Ministeriale prot. AOODIGSIS 1731 del 26/03/2024 relativa alla descrizione delle nuove funzionalità disponibili sulla piattaforma UNICA a partire dal 27 marzo 2024.

> Il Dirigente Scolastico Prof.ssa Loredana Lauricella (Documento firmato digitalmente ai sensi del c.d.Codice dell'Amministrazione digitale enorme adesso connesse)